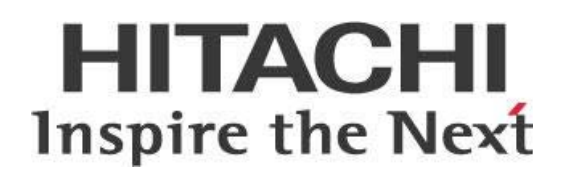

## **Pentaho Data Integration (PDI) Standards for Lookups, Joins, and Subroutines**

# **HITACHI**<br>Inspire the Next

#### Change log:

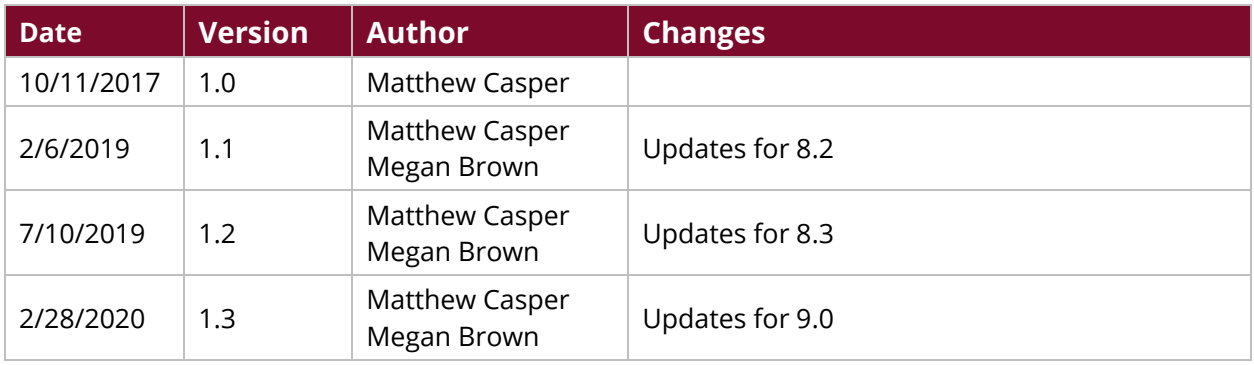

## **Contents**

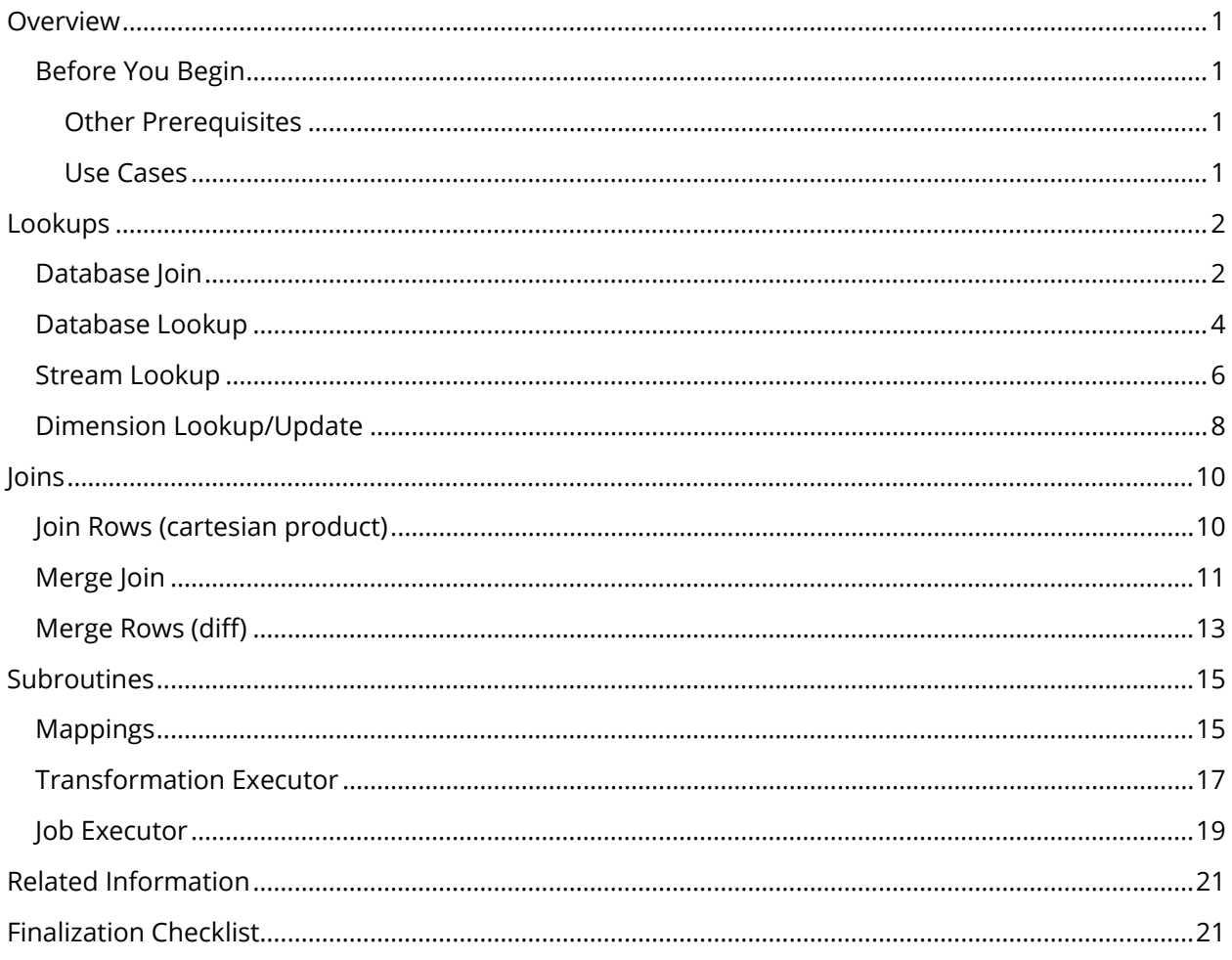

This page intentionally left blank.

## <span id="page-4-0"></span>**Overview**

This document covers some best practices on Pentaho Data Integration (PDI) lookups, joins, and subroutines.

Our intended audience is PDI users or anyone with a background in ETL development who is interested in learning PDI development patterns.

The intention of this document is to speak about topics generally; however, these are the specific versions covered here:

Th[e Components Reference](https://help.pentaho.com/Documentation/9.0/Setup/Components_Reference) in Pentaho Documentation has a complete list of supported software and hardware.

## <span id="page-4-1"></span>**Before You Begin**

Before beginning, use the following information to prepare for the procedures described in the main section of the document.

#### <span id="page-4-2"></span>*Other Prerequisites*

This document assumes that you have knowledge about PDI and that you have already installed Pentaho software.

#### <span id="page-4-3"></span>*Use Cases*

Use cases employed in this document include the following:

- *An end user of Pentaho Data Integration wants to understand when it is appropriate to use a Stream lookup versus a Database lookup for dimensional data prior to loading a database fact table.*
- *A telecommunications company is looking to replace redundant code lines with consistent processes but needs to know if the solution is better suited for a Mapping subroutine or a Transformation executor.*

## <span id="page-5-0"></span>**Lookups**

In this section, we will explore four of the more common ways to look up data from within a transformation and the standards and best practices associated with each. In all four cases, there are ideal situations for arguing their use over the other options:

You can find details on these topics in the following sections:

- [Database Join](#page-5-1)
- [Database Lookup](#page-7-0)
- [Stream Lookup](#page-9-0)
- [Dimension Lookup/Update](#page-10-0)

## <span id="page-5-1"></span>**Database Join**

The **Database join** step offers some unique abilities to look up data in one or more database tables. This step allows for the abilities to:

- Write custom SQL
- Return the fields desired, which can be calculations using functions
- Pass in variables
- Use parameters as arguments in the SQL
- Join across multiple tables
- Write subqueries
- Perform outer joins

Despite these advantages, there are two main performance issues to consider:

- 1. You cannot cache data in a **Database join** step as in other lookup step types. Caching data allows you to store records in memory instead of fetching against the database, which provides excellent performance.
- 1. The custom SQL is performed for every row that is passed into the step, so if 1,000 rows are passed into the step, that means there will be 1,000 queries performed against the database. Because of this, you need fast-running, simple SQL that has been performance tuned (such as with column indexing) to effectively use a **Database join** step.

Figure 5 shows a database join step example. In it, we needed to apply logic to three incoming date fields used as parameters (?s in the SQL) to get the correct foreign key (dim\_date\_hour\_key) and date (date\_value).

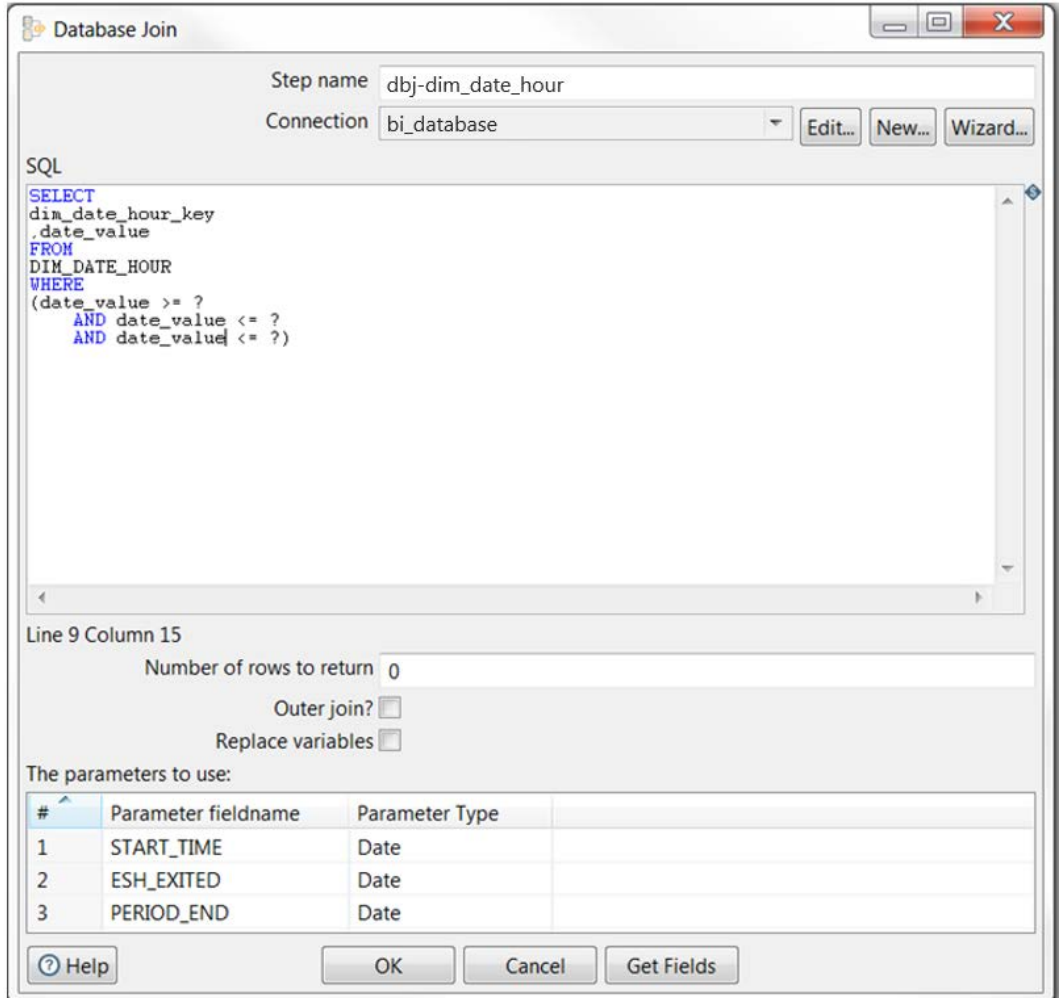

*Figure 5: Database Join Step Example*

Aside from the performance issues discussed earlier, you must also know when it is appropriate to use this step, or other steps. Your logical lookup rules will help you make this decision. Do you need to:

- Join more than one table together?
- Apply a database function to the returning field?
- Apply more intricate WHERE clauses involving OR conditions or subqueries?

Whatever your rules may be, testing will help you see which lookup steps work best for your situation. Try doing a comparison with realistic datasets before you decide on using a **Database join** step.

| <b>Need</b>                                        | <b>Reasons to Use Database Join</b>                                                                |
|----------------------------------------------------|----------------------------------------------------------------------------------------------------|
| Special lookup logic required                      | Joins across tables, intricate WHERE clause, subqueries                                            |
| Number of streaming records is<br>relatively small | Performance can be negatively impacted because the step<br>fires the SQL for each streaming record |
| Need to use variables or<br>parameters             | Pass streaming fields in as arguments in the SQL; use<br>variables in the SQL                      |
| Special logic for return fields                    | Database functions need to be applied, aggregates such as<br>SUM, COUNT, MAX, MIN                  |

*Table 5: Should I Use a Database Join Step?*

## <span id="page-7-0"></span>**Database Lookup**

The **Database lookup** step functions in much the same way as the **Database join**, because you can use different comparison operators like greater than/less than/equal to, BETWEEN, LIKE, IS NULL, and IS NOT NULL.

Two things that cannot be done within the database lookup are:

- Custom SQL
- Applying database functions

Despite these limitations, a big performance boost is available to the **Database lookup** step in the form of the **Enable cache** option. This option allows you to store each record that meets the join criteria in memory instead of constantly referring back to the database as in the **Database join** step.

If you enable the cache, another option to **Load all data from table** becomes available. This can also help you boost your performance because the step will collect all records from the lookup table and store them in memory, holding them available for immediate access.

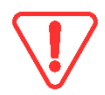

*To use this option, first make sure that all the records of the table will fit in memory, or you could run into Java heap space errors.*

In the following database lookup example, we are grabbing the rental\_hourly\_rate from the dim\_rental table, giving the field a new name (RENTAL\_EXPENSE), assigning the value of 0 if a match is not found, and setting the **Type** to BigNumber. Because this is a small cache and can fit into our

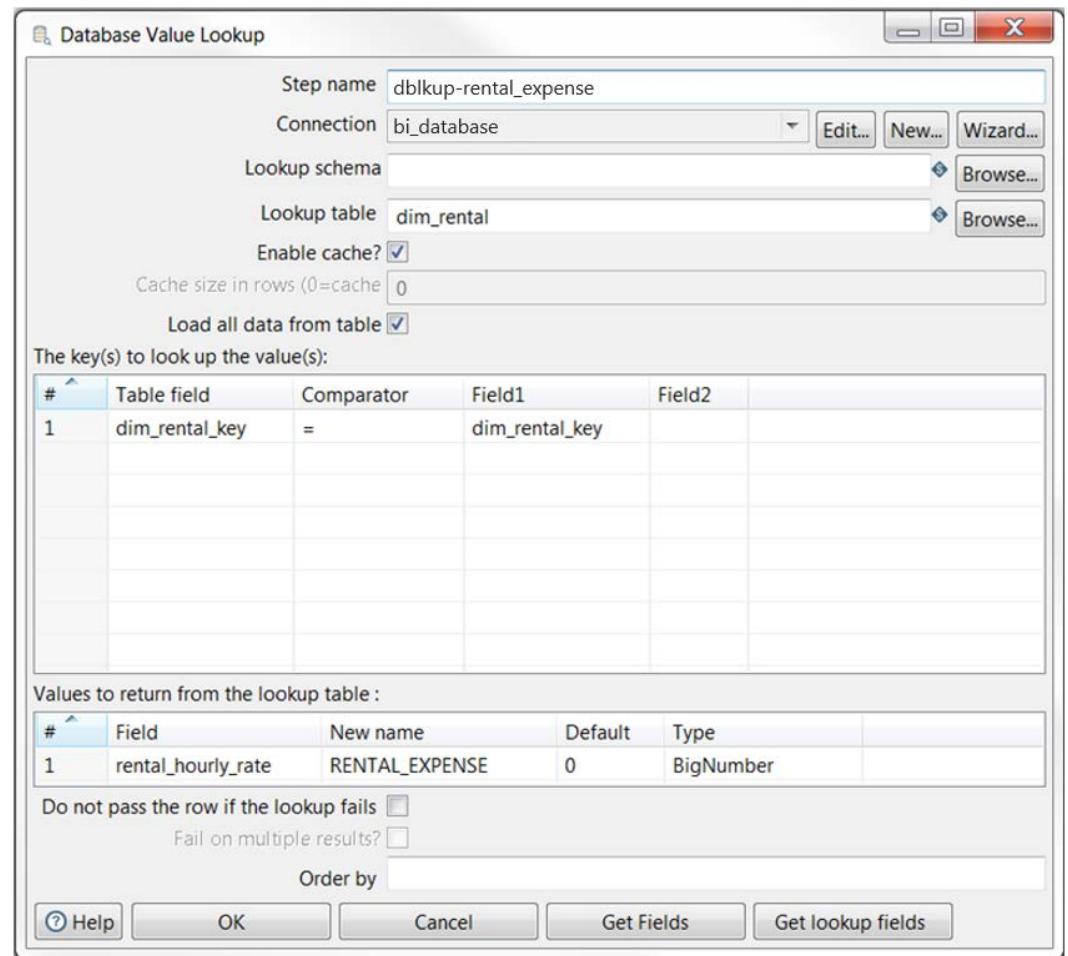

allotted memory slot of 6GB, we will use the **Enable cache** and **Load all data from table** options:

*Figure 6: Database Lookup Example*

If you have enough memory:

- **Enable cache** will always boost your performance.
- **Enable cache** and **Load all data from table** will boost your performance even more.

*We recommend you test with real-world datasets to find your best performance path.*

| <b>Reasons to Use Database Lookup</b>            | <b>Details</b>                                                                                                    |
|--------------------------------------------------|----------------------------------------------------------------------------------------------------|
| Straightforward lookup using base<br>comparisons | Fields using =, >, >=, <, <=, <>, LIKE, BETWEEN, IS NULL, IS<br>NOT NULL                                                                                                    |
| Ability to enable the cache                      | Enabling the cache stores matched records in memory for<br>quicker access to future streaming records.                                                                                                    |
| All data from lookup can fit in<br>memory        | The Load all data from table option will put all lookup<br>records in memory, providing for substantial performance<br>improvement over going to the database for each record.                                                |
| Outer join is needed                             | By default, this is an outer join, allowing the developer to<br>work with the records that don't have a match. However,<br>there is the option to make it an equijoin by enabling Do<br>not pass the row if the lookup fails. |

*Table 6: Should I Use a Database Lookup Step?*

## <span id="page-9-0"></span>**Stream Lookup**

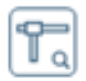

The **Stream lookup** step is like a combination of the Database join and Database lookup steps. Stream lookup expects an input from the main stream and one from a new input like a **Table input**.

- Like with the **Database join** step, the **Table input** can have custom SQL and employ all types of database options and functions.
- Like the **Database lookup** step, Stream lookup will store all the records from that **Table input** in memory for access, so it will only need to go to the database once.

Things to keep in mind when you consider a **Stream lookup** step include:

- The step always performs an outer join to the **Lookup** step (such as **Table input**), so you should always configure a default value for the field(s) to retrieve.
- There is no option for you to use any comparators. Stream lookup always uses equals  $(=)$ between the field and lookupField properties. This means that those properties and the fact records are stored only in memory will determine whether this step is the right lookup step for your transformation.
- **Preserve memory (costs CPU**) is checked by default, and should be left checked in most cases because the rows of data will be encoded, preserving memory while sorting. However, this effect comes at the expense of the CPU calculating the hashcode.

In the following example, we have our main stream going into the slkup-shrunk\_items Stream lookup step, and the ti-shrunk\_items is a **Table input** defined as the lookup step. In the tishrunk\_items, you have your custom SQL with joins across tables, and WHERE clauses. In slkupshrunk\_items, notice the section **The key(s) to look up the value(s)** does not provide any comparator options. Finally, in the **Specify the fields to retrieve** section, we provide a new name to the retrieval field and set a default value. **Preserve memory (costs CPU)** is left enabled:

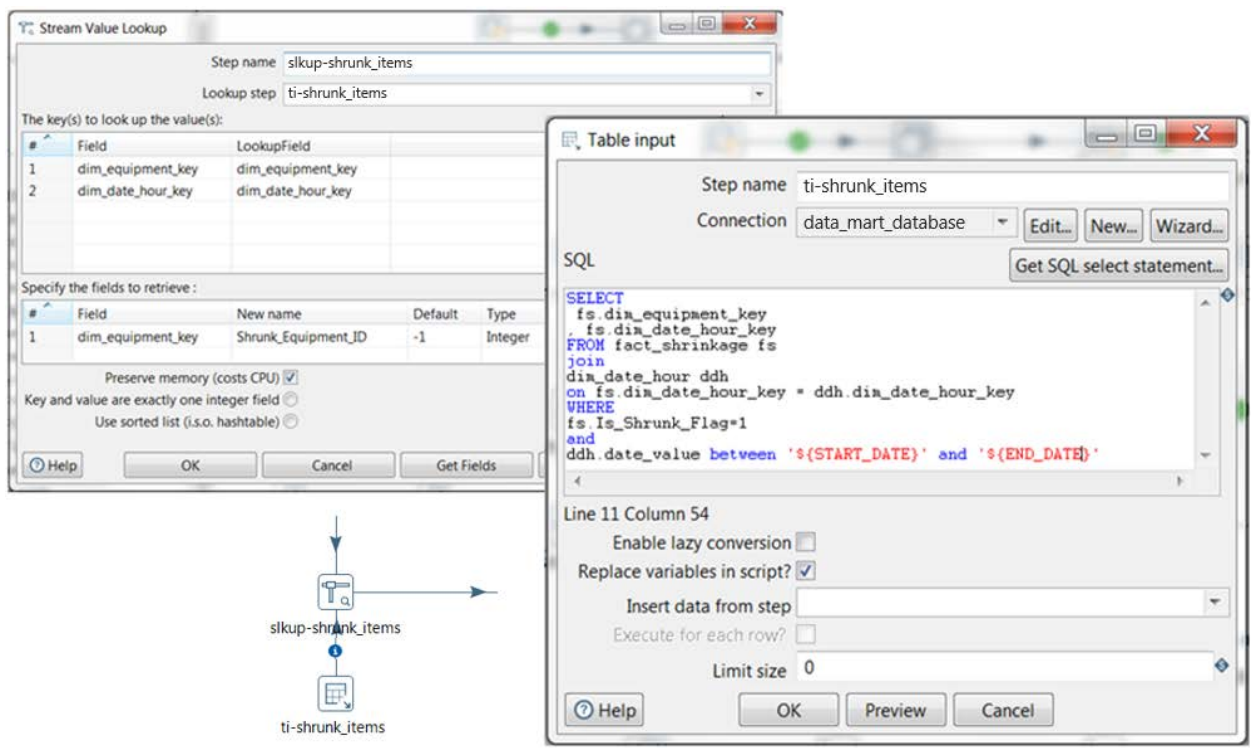

*Figure 7: Stream Lookup Example*

| Table 7: Should I Use a Stream Lookup Step? |  |
|---------------------------------------------|--|
|---------------------------------------------|--|

<span id="page-10-0"></span>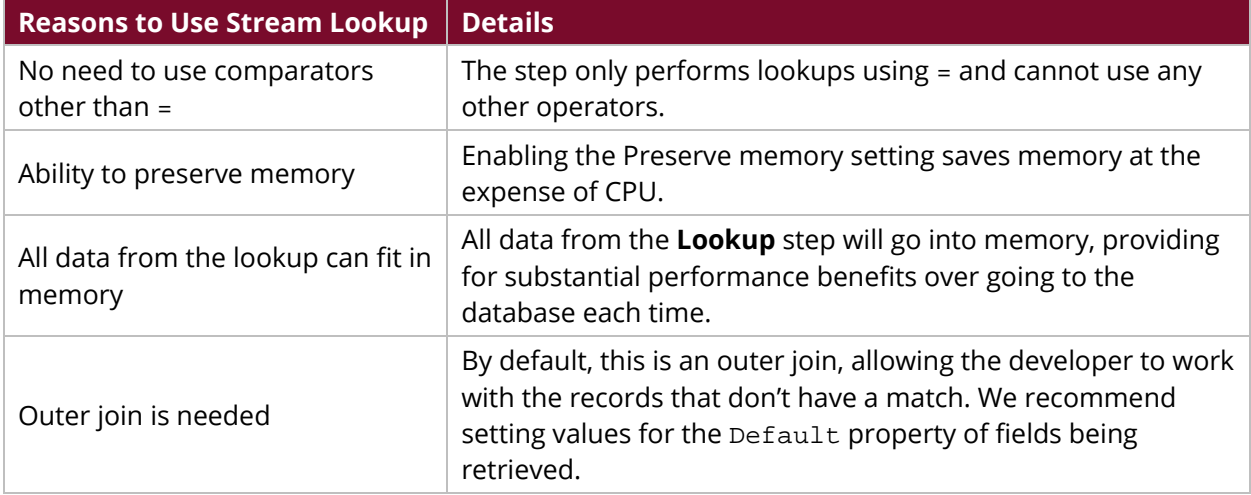

## <span id="page-11-0"></span>**Dimension Lookup/Update**

The **Dimension lookup/update** step is geared toward dimensions with slowly changing structure, such as date \_from and date\_to columns that identify historic or active records.

Generally, the transformation that uses this lookup wants to obtain the dimension table's technical key to be used as a foreign key in the fact table. However, this type of lookup can also be used to obtain other pieces of information from within the dimension table.

Follow these rules when you use this step as a lookup:

- 1. Uncheck **Update the dimension?** If you leave it checked, the step will be used as a lookup, but will also potentially update records within the dimension.
- 2. Check **Enable the cache?** This will allow you to store matched or found records in memory, and will increase performance for later streaming records, because the step will only have to go to memory to find records instead of back to the database.
- 3. Check **Pre-load the cache?** Enable this setting if you are certain that all of the table's records will fit into memory. This will provide you the best and quickest possible performance.

Once you have followed these rules, all that remains is configuring the step correctly for the **Key fields**, **Technical key field**, and **Stream Datefield**. Here is the configuration of all these sections:

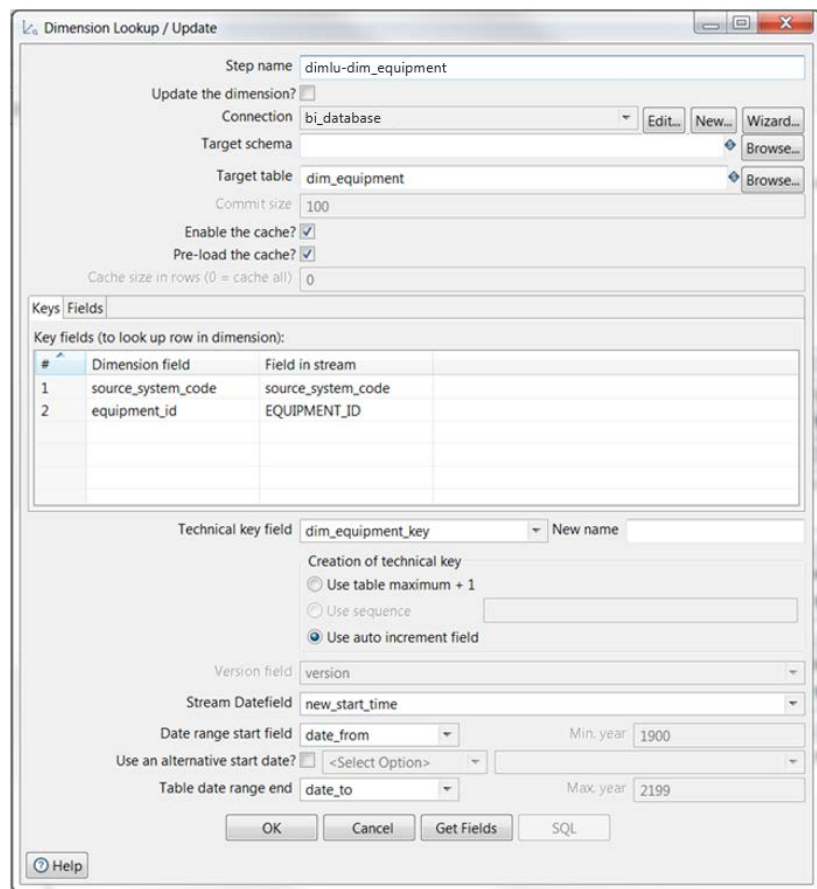

*Figure 8: Dimension Lookup/Update Example*

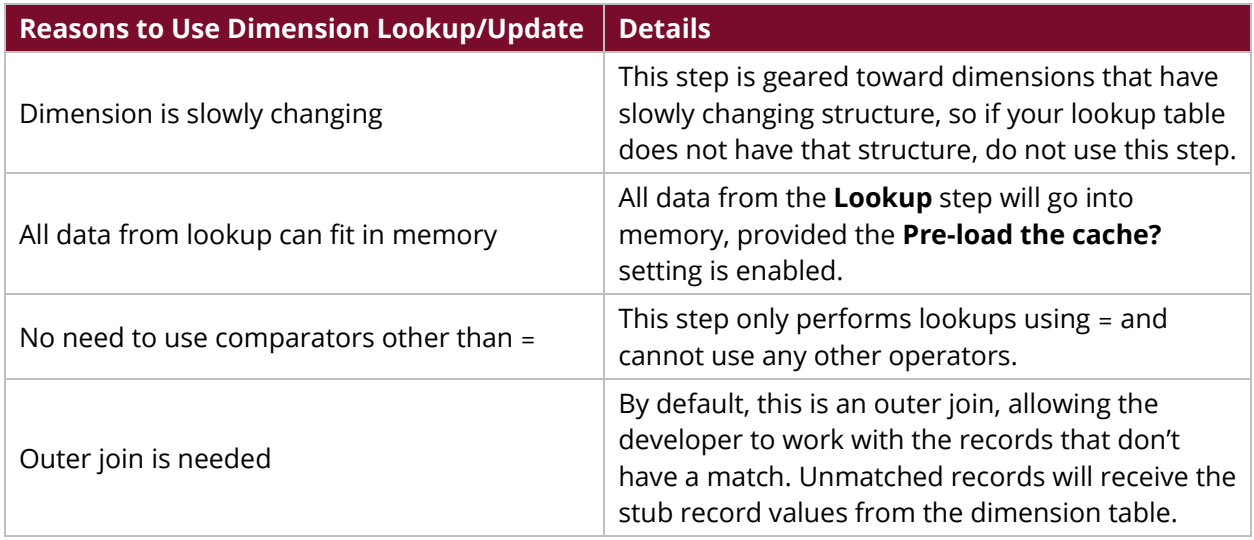

#### *Table 8: Should I Use a Dimension Lookup/Update Step?*

## <span id="page-13-0"></span>**Joins**

In this section, we will explore joins, which involve bringing together two streams based upon some key logic, or, as in the case of Join Rows (cartesian product), potentially no logic. As with the Lookups in the previous section, a case can be made for using each of these types of join. Your choice will depend on your situation and which join offers you the best performance.

You can find details on these topics in the following sections:

- **[Join Rows \(cartesian product\)](#page-13-1)**
- [Merge Join](#page-14-0)
- **[Merge Rows \(Diff\)](#page-16-0)**

## <span id="page-13-1"></span>**Join Rows (cartesian product)**

The first thing to understand about the **Join rows (cartesian product)** step is that you must use caution when you use this step type. It will certainly join streams together, and you can completely omit the join logic if you want. However, if you have 10 rows from one stream, and 10 rows from another stream, the results of this step will be 100 rows, because it will join for *every*

case/record possible.

A potential use for this step is to do data load verification by checking that the number of rows loaded to a table matches the number of rows received in the source file. If these numbers do not match in our comparison, we can take action by sending notifications and/or aborting further downstream processes.

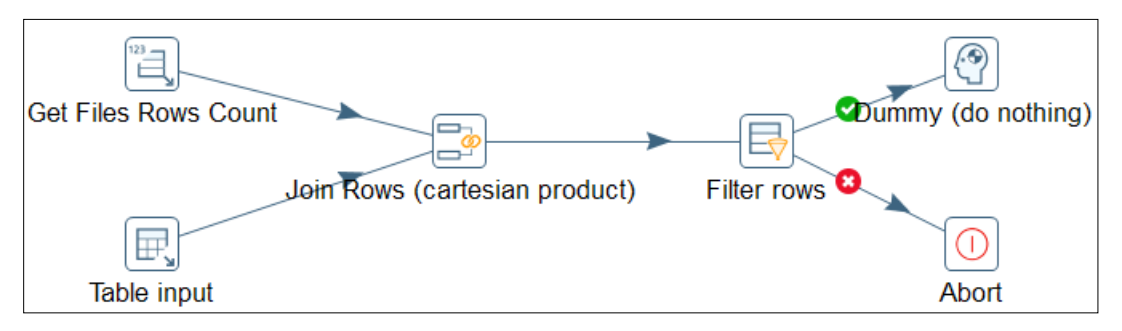

*Figure 9: Join Rows (cartesian product) as a Step in a Transformation*

Inside the step itself, there is little (or nothing) to do. You do not have to change the Temp directory, the **Main step to read from**, or even set **The condition**:

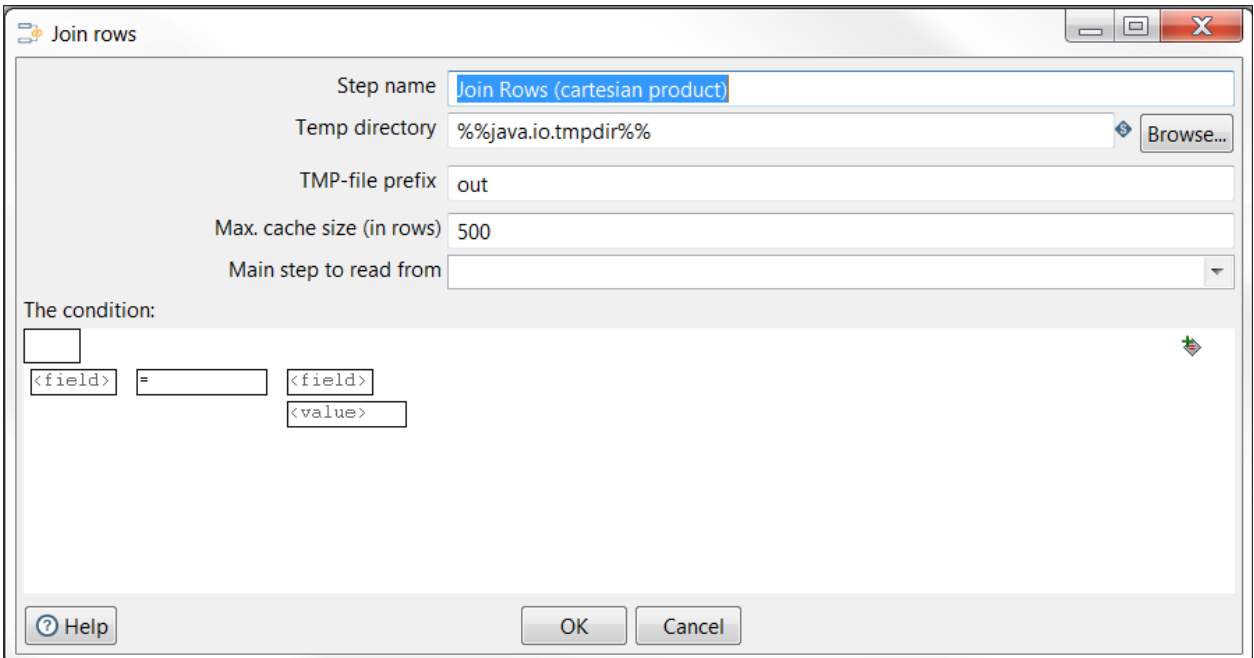

*Figure 10: Join Rows Setup*

|  | Table 9: Should I Use a Join Rows (cartesian product) Step? |  |  |  |  |  |
|--|-------------------------------------------------------------|--|--|--|--|--|
|--|-------------------------------------------------------------|--|--|--|--|--|

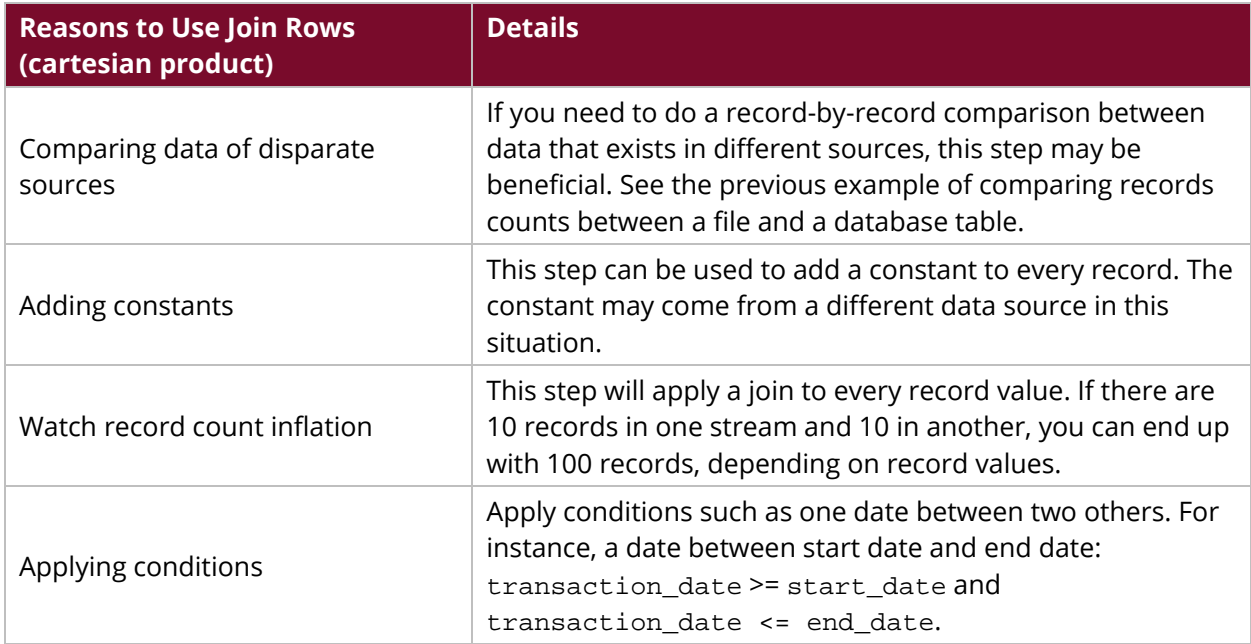

## <span id="page-14-0"></span>**Merge Join**

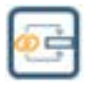

**Merge join** is one of the most common steps to use out of the Joins folder when you want to merge two streams. It simply uses key fields to bring records together, and the join options are INNER, LEFT OUTER, RIGHT OUTER, and FULL OUTER.

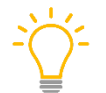

*You must sort key fields before using this join, so use a Sort Rows or an ORDER BY clause in the SQL of a Table input step, or similar.*

One limitation that you may need to address with this step is that in cases where you use a LEFT or RIGHT OUTER join, you do not have the option of setting a default value, so if there is no match, it returns NULL. You may need to account for that if there are NOT NULL constraints to your database columns.

Figure 11 shows an example of the **Merge join** step. Here, we have a main stream that does a Sort Rows prior to the Merge Join, and a **Table input** representing the second stream, using an ORDER BY clause to avoid the need for a Sort Rows in that stream. This example uses INNER as its **Join Type**, so if a match is not found, that record is excluded from the stream:

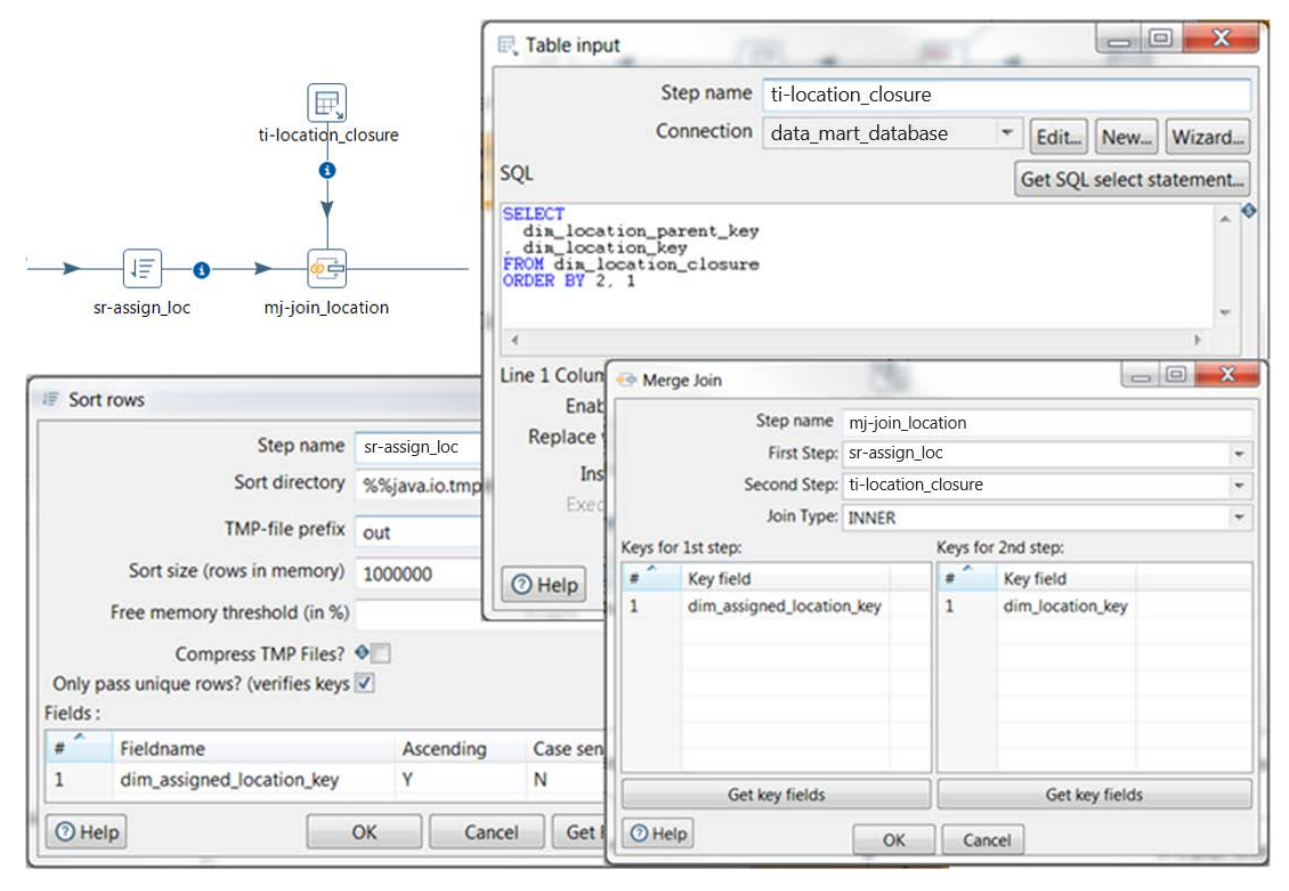

*Figure 11: Merge Join Example*

| <b>Reasons to Use Merge Join</b>              | <b>Details</b>                                                                                                    |
|-----------------------------------------------|----------------------------------------------------------------------------------------------------|
| Joining data sets of different input<br>steps | This works almost the same as a <b>Stream Lookup</b> , except<br>that records are not stored in memory.                          |
| Key fields must be sorted                     | The step will not work accurately if the key fields are not<br>sorted.                                                           |
| Test for performance                          | This step can be labor-intensive, so do some testing to be<br>sure it is the right step for your transformation.                 |
| Use when memory is a factor                   | If the environment is such that memory usage is at a<br>premium, using this join step over Stream Lookup can be<br>advantageous. |

*Table 10: Should I Use a Merge Join Step?*

## <span id="page-16-0"></span>**Merge Rows (diff)**

**The Merge rows (diff)** step compares two streams of data, creating a "flagfield" that identifies changed data. The flag will have values of identical, deleted, changed, or new, and based upon this flag, you can take different actions. For example, you can use a **Switch/case** step afterward, using the flagfield to route records to be inserted to a table (**Table output**), updated (**Update**), deleted (**Delete**), or do nothing (**Dummy**).

Much like the **Dimension lookup/update** step, **Merge Rows (diff)** serves as another way to handle slowly changing dimensions. However, this step can be more useful than **Dimension lookup/update** in the case of data sources not having flags, such as update dates, that help identify records that are new or changed. **Merge Rows (diff)** can compare the source to the target to determine the appropriate actions to take.

In Figure 12, we have two **Table input** steps, one for the source staging table, and one for the target table. **Merge rows (diff)** follows, and we have identified the **Reference rows origin**, **Compare rows origin**, **Flag fieldname**, **Keys to match**, and **Values to compare** in the step configuration. Next, we use the **Switch/case** (swcs-flagfield) step to route records based on the flagfield values determined by **Merge rows (diff)**. Finally, we send the records to the appropriate output step:

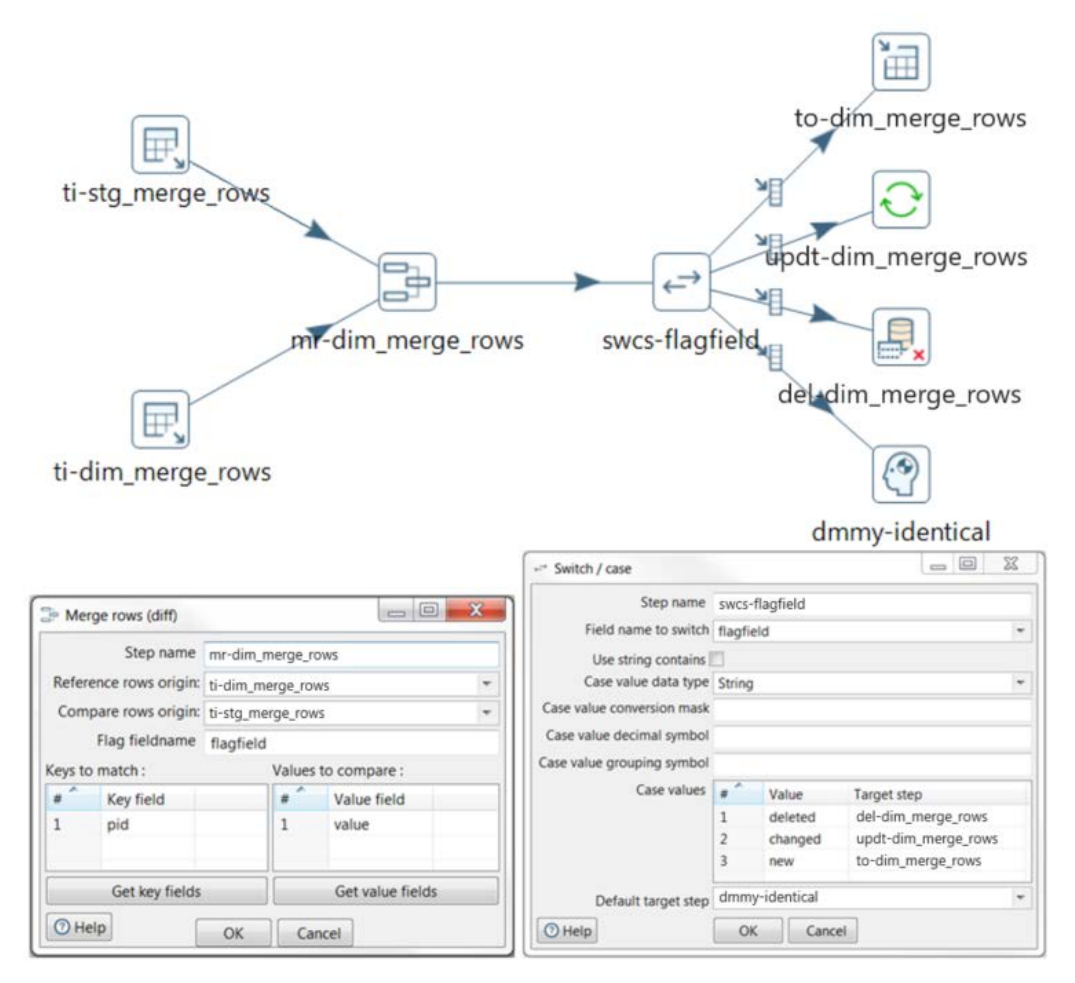

*Figure 12: Merge Rows (diff) Example*

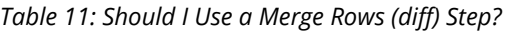

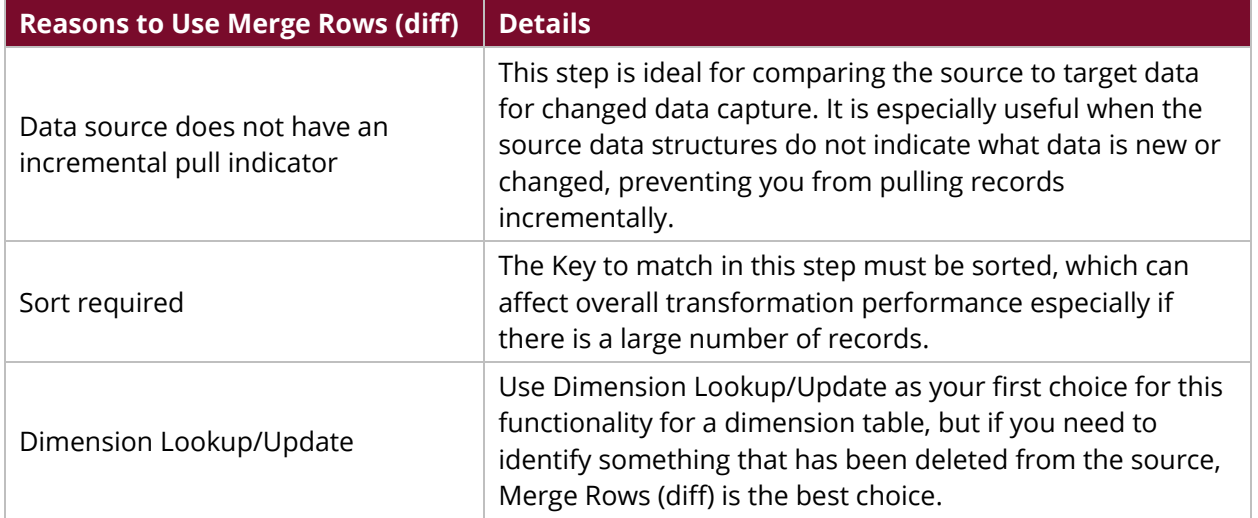

## <span id="page-18-0"></span>**Subroutines**

Subroutines are a good way to minimize the amount of coding that can build up across a project. Generally, subroutines trim down repeated logic into a single routine and minimize otherwise high maintenance costs. If you identify lines of code that can be generalized and functional across many transformations, that may be a good candidate for a subroutine.

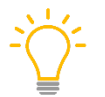

*Our* Guidelines for Metadata Injection in PDI *document in the [PDI Library](https://support.pentaho.com/hc/en-us/articles/360000307943-Pentaho-Data-Integration) has specific recommendations for standard, full, and complex metadata injection for ETL.*

You can find details on these topics in the following sections:

- [Mappings](#page-18-1)
- [Transformation Executor](#page-20-0)
- [Job Executor](#page-22-0)

## <span id="page-18-1"></span>**Mappings**

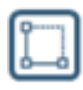

If you have a series of transformations that perform the same repetitive steps, you may find mappings useful. With a mapping, you can manage those series of steps in just one place, but apply them across many transformations, reducing your amount of work.

In Figure 13's example, we are receiving a ZIP file of 190 CSV files which each have the filename format of table\_name\_start\_datetime\_end\_datetime. We need to parse each filename; extract the table name, start date/time, and end date/time; and set those extracted values as variables back in the main transformation, to assist in loading our staging database tables. Because every file has the same naming convention, and we need to do this set of actions for every file, we can use a mapping for this series of steps.

The main transformation for the file equipment\_location\_history is in the top left portion of Figure 13. We start with a **Get filenames** step and then pass that to our **Mapping (subtransformation)** step; the dialog box for this is displayed in the bottom left of Figure 13. There, we have configured the list of fields for the **Input** tab, and just to the right of that is the configuration for the **Output** list of fields we expect to receive back in the main transformation.

The actual mapping itself, beginning with the **Mapping** input specification (mis-file\_metadata) and ending with the **Mapping** output specification (mos-stage\_transform), appears in the top right of Figure 13. The last part of the picture is the dialog box for the **Mapping** input specification with the complete list of fields expected to be received along with data types and lengths.

If we were doing this separately for 190 files, if the file naming convention changed, we would have to change 190 separate transformations. However, because we are using a mapping, if the file naming convention changes, there is only one place we will need to adjust, and then that will apply to all 190 transformations:

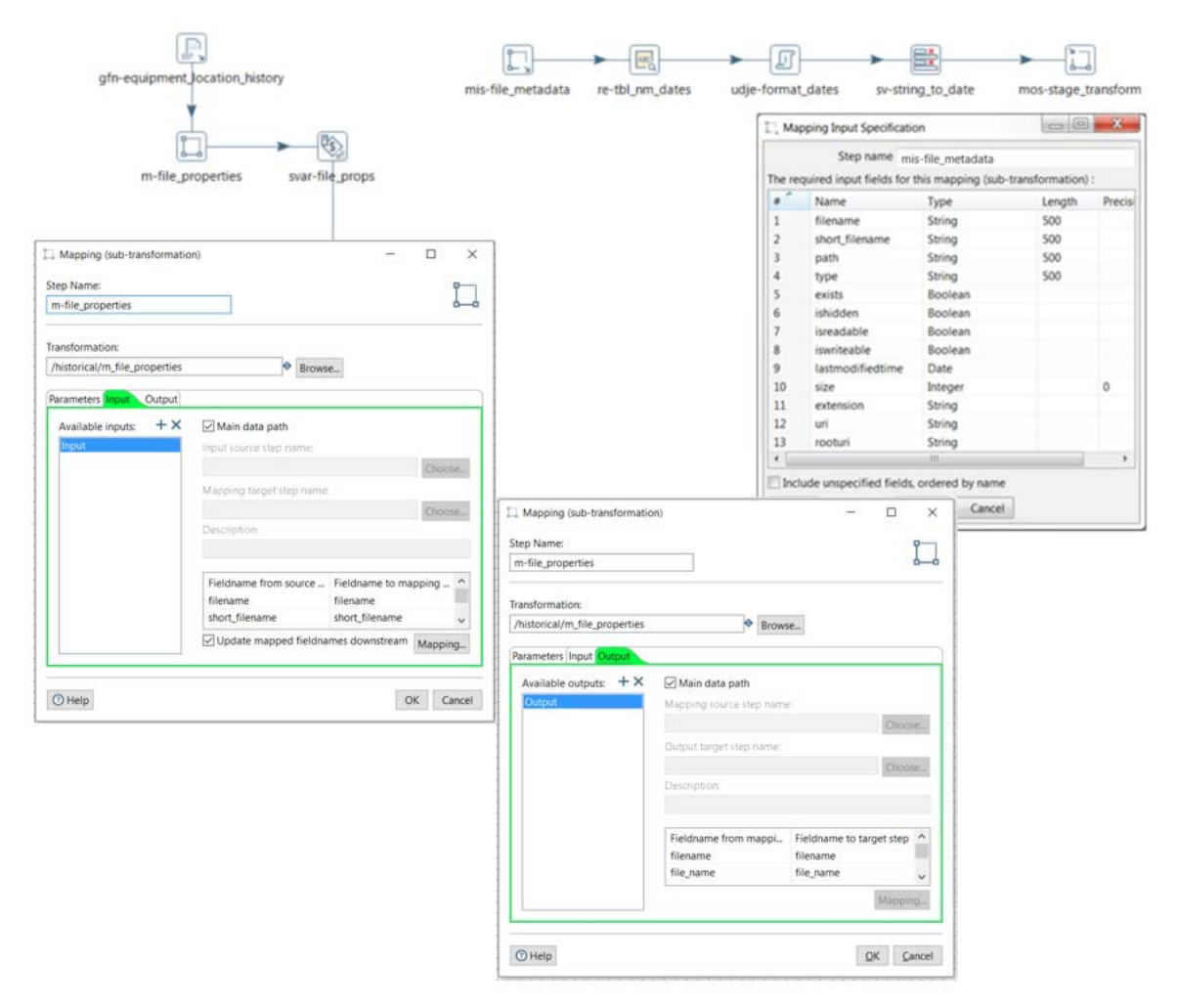

*Figure 13: Mapping Example*

This is a basic example of using a mapping, because there are only three steps that repeat across all the transformations. There is room for even more logic. In fact, the **Mapping (sub-transformation)** can be configured to accept multiple inputs and outputs. Our mapping in Figure 13 could be altered to have more than one **Mapping** input specification, and more than one **Mapping** output specification, if necessary.

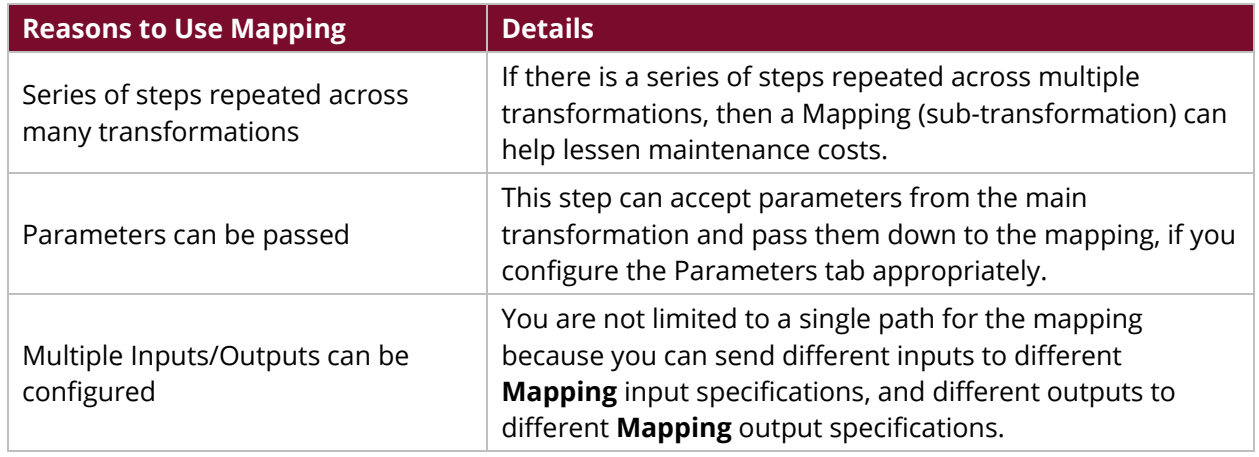

#### *Table 12: Should I Use a Mapping (sub-transformation) Step?*

## <span id="page-20-0"></span>**Transformation Executor**

**Transformation executor**, like a **Copy rows to result** step, performs the subsequent ΔK スペー transformation for every input row. However, **Transformation executor** lets you do this within your main transformation instead of coming back out to the job level and configuring a following transformation entry.

Features of **Transformation executor** include the ability to:

- Send more than one stream to it.
- Launch multiple copies to gain parallel processing.
- Pass step parameters (like for **Mapping (sub-transformation)**).

The example in Figure 14 is taken from a project where we were serializing up to five different files which all needed to be combined into one file at the end. In the first part, we are doing checks for whether the file exists, using the **File exists** and **Filter rows** steps (fe-bld\_mbr\_1, fr-exists). Then, because the top two streams have the same desired file input and output structure, they each lead into their own **Transformation executor** (te-deserialize member).

The bottom left of Figure 14 displays the dialog box for this step. We are passing a parameter, FILE\_NAME\_SER, and in the middle right of Figure 14 we have configured our **Result rows** tab, stipulating that **The target step for output rows** is ac-loop\_order\_placeholder. The expected list of fields from the result rows is listed below that.

Figure 14's bottom right shows the **Result rows** tab configured for te-deserialize\_member\_ben. Notice that its target step is sv-mbr\_ben\_to\_sort. That is all we need to configure for these **Transformation executor**s. We did increase the number of copies to start for each to be x2 and x3, to obtain that parallel processing advantage.

Finally, the transformation that the **Transformation executor** points to is very simple. See the top right of Figure 14. We are taking the parameter being passed,  $\frac{1}{5}$  FILE\_NAME\_SER }, into the **Deserialize from file** step, and then copying the rows back out to the main transformation for processing.

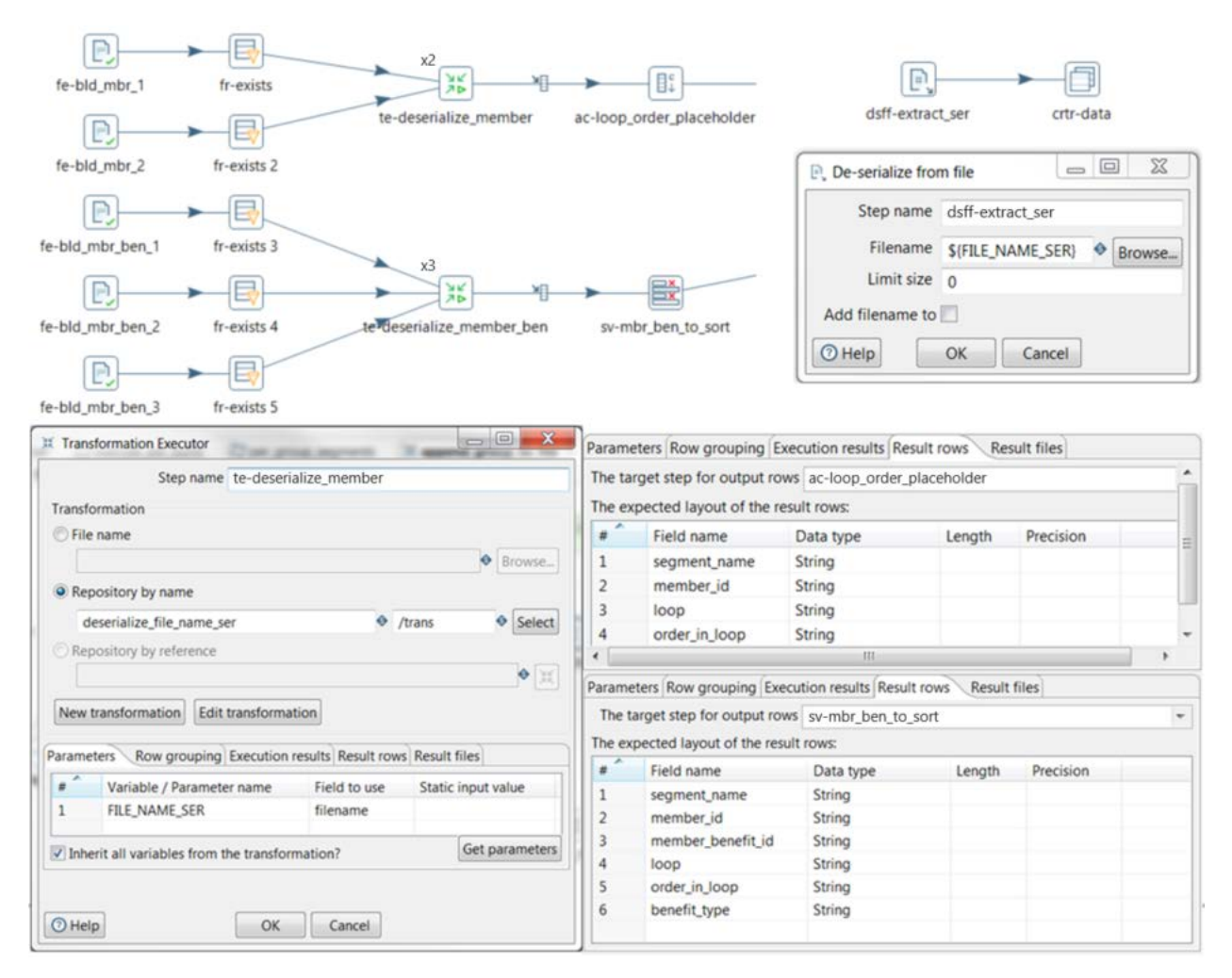

*Figure 14: Transformation Executor Example*

In certain cases, you may not need to come back out to the main transformation for further processing. The code line can certainly end within the transformation that the **Transformation executor** is referencing. You would still need to configure the **Result rows** tab in the main transformation, but you can set that up to point to a **Dummy (do nothing)** step:

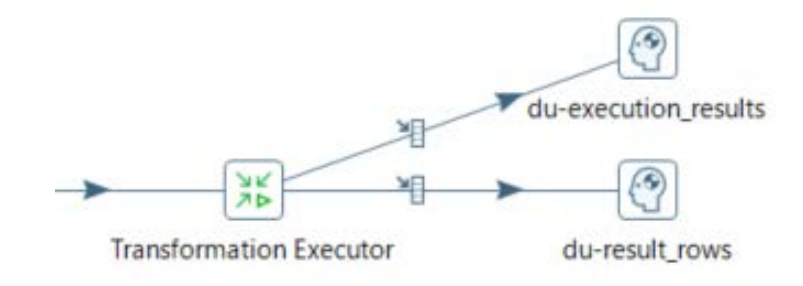

*Figure 15: Transformation Executor Example 2*

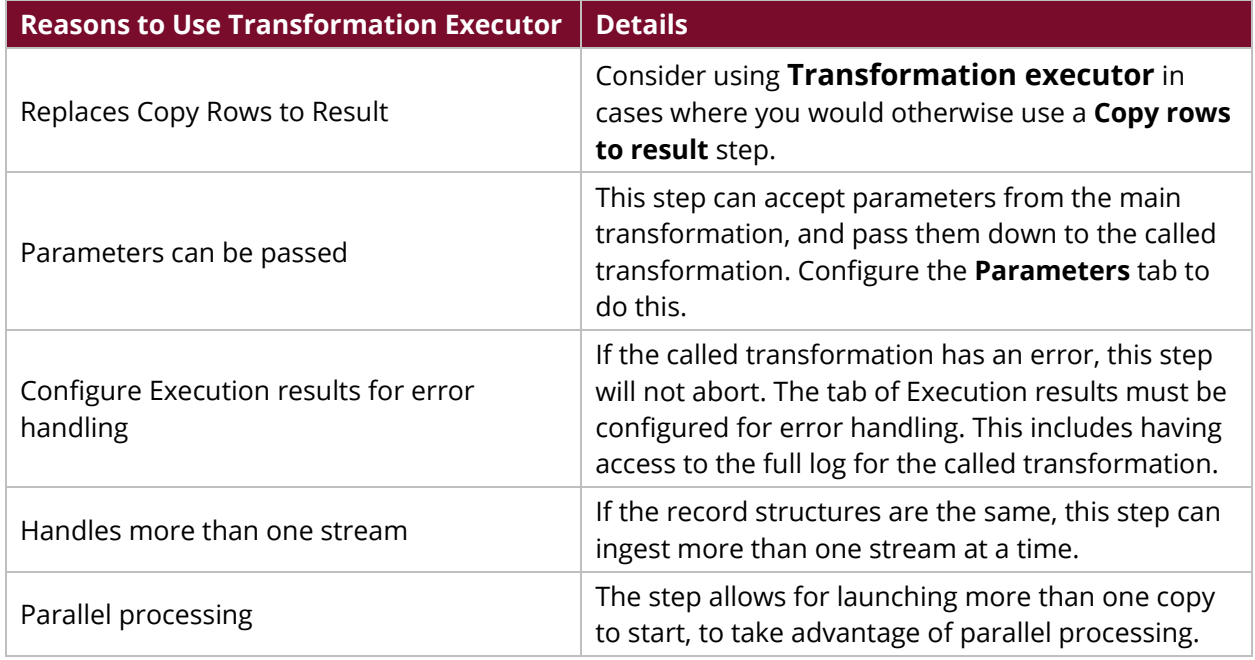

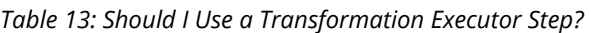

#### <span id="page-22-0"></span>**Job Executor**

**Job executor**, like a **Copy rows to result** step, performs the subsequent job for every input row. However, **Job executor** lets you do this within your main transformation instead of coming back out to the job level and configuring an ensuing job entry.

**Job executor** works just like, and has all the same options as, **Transformation executor**. The only difference is that the step launches a job rather than a transformation.

In the example in Figure 16, we are tasked to perform a migration process that moves data from a set of MySQL tables and loads it to the same tables in MSSQL, with only slight differences. The top portion of the figure represents the main transformation where we use a **Table input** to pull metadata from the MSSQL information schema columns table. This information drives the construction of the SQL statement used to pull from MySQL.

Next, we group the column names separated by a comma by the table name, and send the columns and table name into the j mysql admin migration **Job executor** as parameters. All of the processing for pulling data from MySQL and loading it into MSSQL will occur in the called job j\_mysql\_admin\_migration; therefore, we do not need to configure the **Execution Results** and **Result Rows** tabs.

Lastly, in the called job, we write to the  $log wt1 - table\_load$  to document what table is being processed, and use a transformation t\_mysql\_admin\_migrate\_tbls to receive the columns and table parameters to pull the data from MySQL and write to a text file. Then, we bulk load the text file to MSSQL with sql-bulk\_load\_mssql, and finally remove the text file that was created for that table with df-table\_name\_csv.

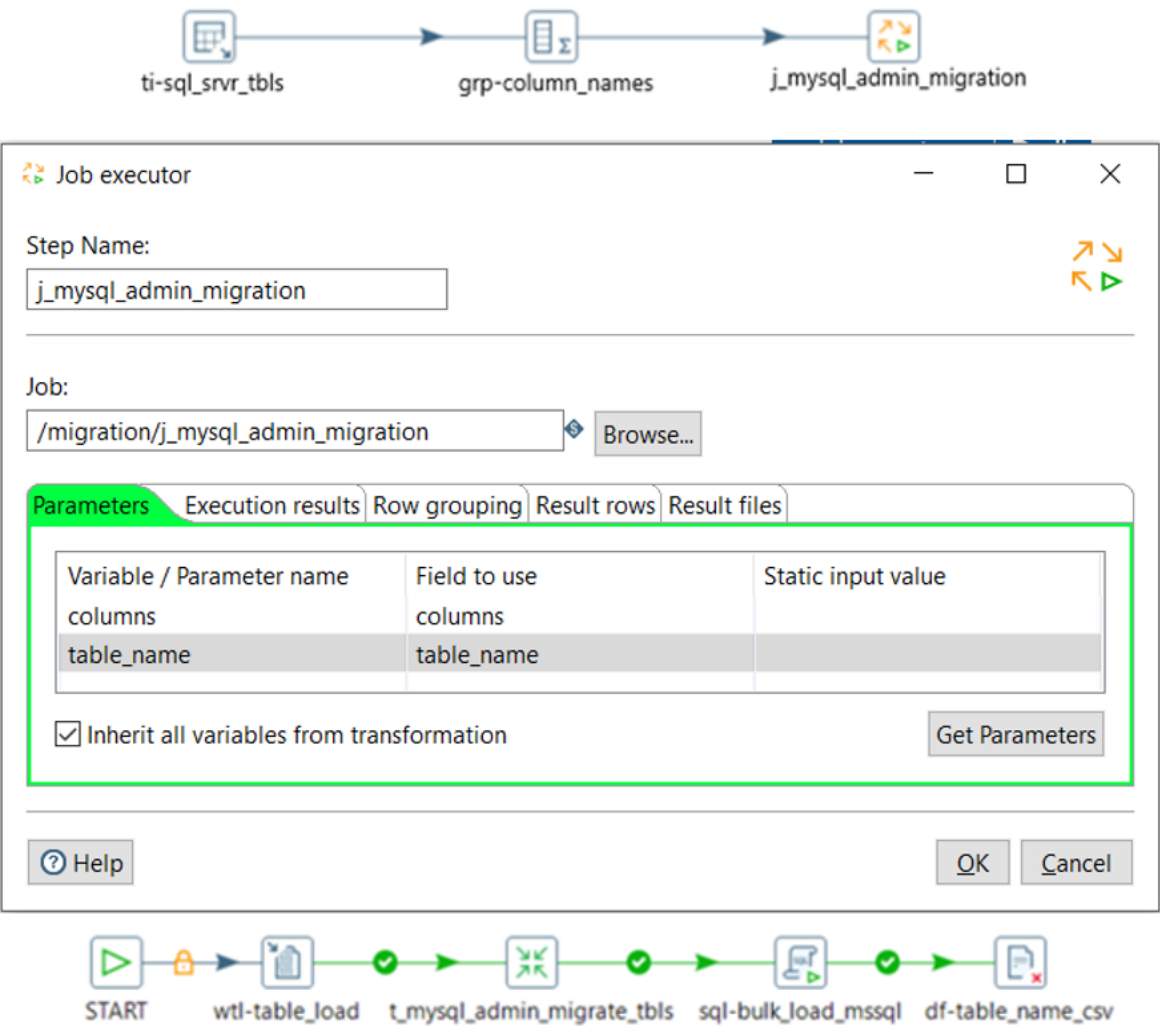

*Figure 16: Job Executor Example*

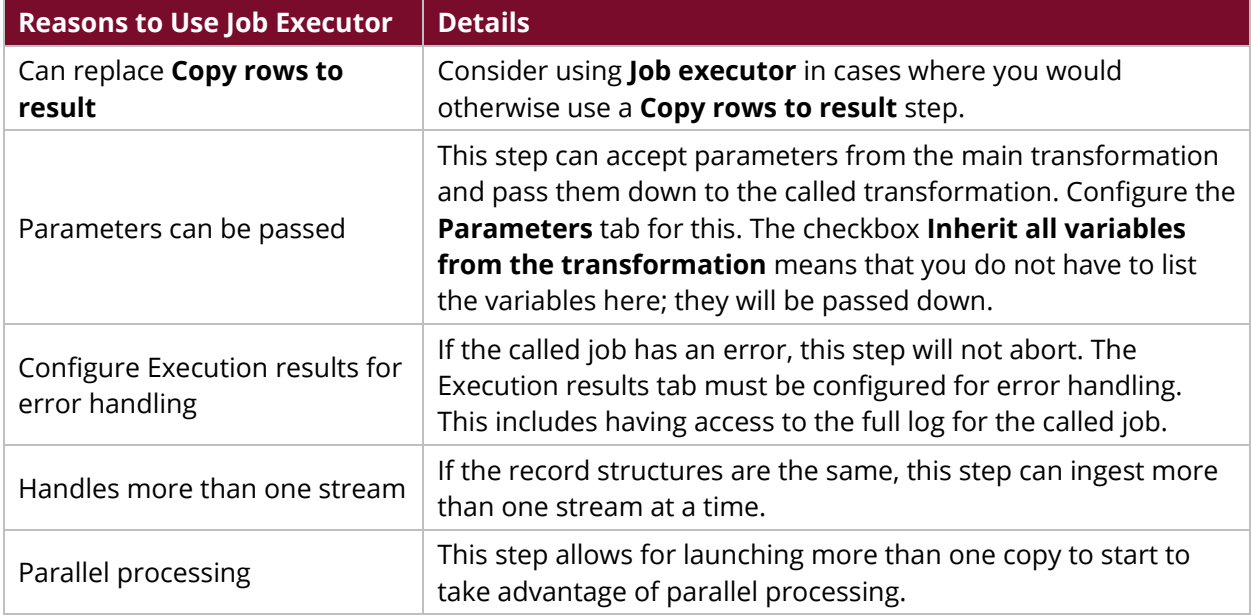

#### *Table 14: Should I Use a Job Executor Step?*

## <span id="page-24-0"></span>**Related Information**

Here are some links to information that you may find helpful while using this best practices document:

- [Components Reference](https://help.pentaho.com/Documentation/9.0/Setup/Components_Reference)
- [Pentaho Data Integration Best Practices Library](https://support.pentaho.com/hc/en-us/articles/360000307943-Pentaho-Data-Integration)

## <span id="page-24-1"></span>**Finalization Checklist**

This checklist is designed to be added to any implemented project that uses this collection of best practices, to verify that all items have been considered and reviews have been performed. (Compose specific questions about the topics in the document and put them in the table.)

Name of the Project:\_\_\_\_\_\_\_\_\_\_\_\_\_\_\_\_\_\_\_\_\_\_\_\_\_\_\_\_\_\_\_\_\_\_\_\_\_\_\_\_\_\_\_\_\_\_\_\_\_\_\_\_\_\_\_\_\_\_\_\_\_\_\_\_\_\_\_

Date of the Review: The state of the Review:

Name of the Reviewer:\_\_\_\_\_\_\_\_\_\_\_\_\_\_\_\_\_\_\_\_\_\_\_\_\_\_\_\_\_\_\_\_\_\_\_\_\_\_\_\_\_\_\_\_\_\_\_\_\_\_\_\_\_\_\_\_\_\_\_\_\_\_\_\_\_

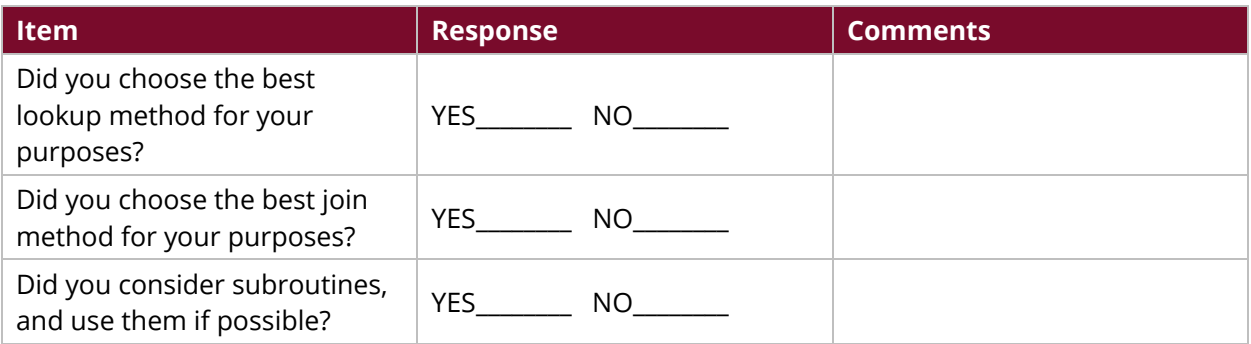